# <span id="page-0-0"></span>**Websphere MQ Everyplace JDBC Adapter**

# **Supportpac EP02**

Version 1.0

#### **Take Note!**  Before using this report be sure to read the general information under "[Notices](#page-0-0)".

#### **First Edition, April 2003**

This edition applies to Version 1.0 of Websphere MQ Everyplace JDBC Adapter and to all subsequent releases and modifications unless otherwise indicated in new editions.

© Copyright International Business Machines Corporation 2003. All rights reserved. Note to US Government Users -- Documentation related to restricted rights -- Use, duplication or disclosure is subject to restrictions set forth in GSA ADP Schedule contract with IBM Corp.

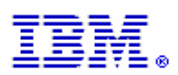

# <span id="page-2-0"></span>**Contents**

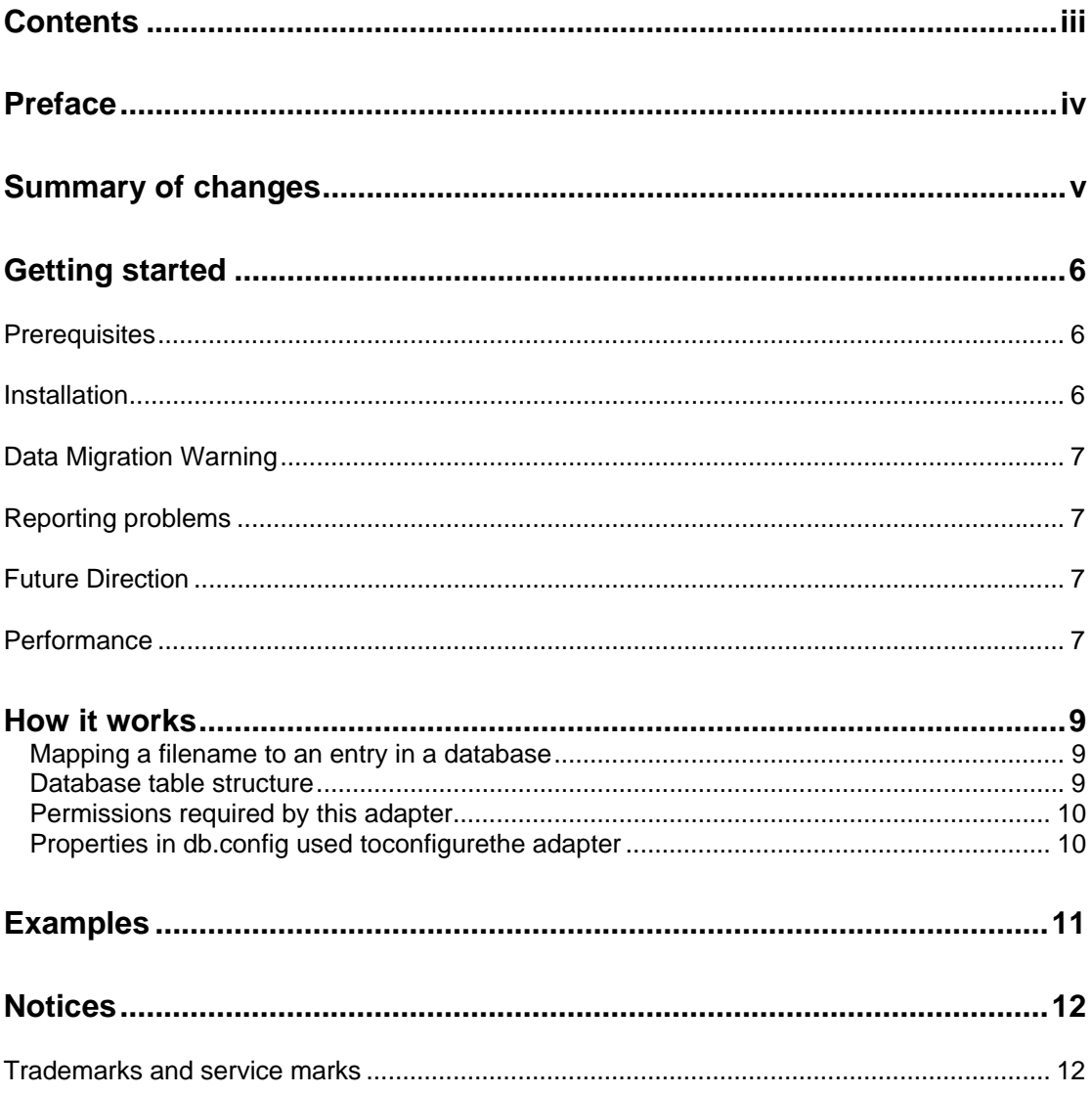

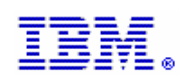

### <span id="page-3-0"></span>**Preface**

Websphere MQ Everyplace is a messaging product that extends the reach of the Websphere MQ family to a wider range of distributed and mobile environments.

Written in pure Java it runs on many platforms and uses a message queuing paradigm to provide secure, robust, and assured once-only in-order delivery of messages between applications.

Websphere MQ Everyplace seamlessly interfaces with other members of the Websphere MQ family of products, and is often used to extend the reach of corporate applications and data onto wireless and small footprint devices.

For more information on the Websphere MQ Everyplace base product, please see <http://www-306.ibm.com/software/integration/wmqe/>, or try the free download of the trial version of the product available at [http://www-](http://www-306.ibm.com/software/integration/wmqe/downloads/)[306.ibm.com/software/integration/wmqe/downloads/](http://www-306.ibm.com/software/integration/wmqe/downloads/)

Websphere MQ Everyplace has a *pluggable* architecture, allowing users to implement published interfaces, and configure the solution to use their code, rather than the standard components provided with the Websphere MQ Everyplace product.

This supportpac contains an implementation of one such interface; namely the storage adapter interface.

The code in this package is a storage adapter that provides support for reading and writing message and configuration data to a set of database tables. The adapter can also be used by bridge transmit queue listeners for their persistent storage needs.

Java database connectivity (JDBC) is used to communicate with the database.

Using this adapter with Websphere MQ Everyplace provides between 2-8 times the performance one would normally expect on a Websphere MQ Everyplace server, where application queues are accessed by remote devices. Typically a 2-3 times message throughput is obtainable.

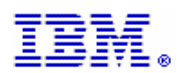

# <span id="page-4-0"></span>**Summary of changes**

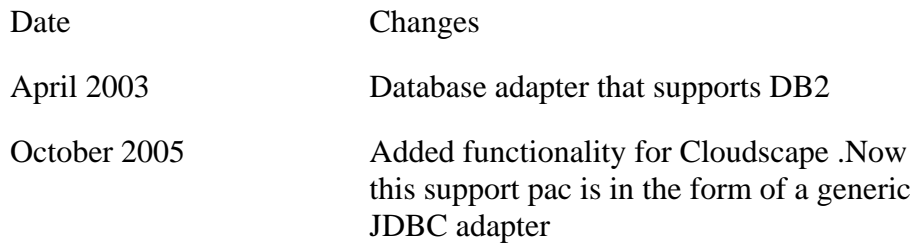

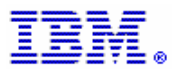

### <span id="page-5-0"></span>**Getting started**

This chapter describes how to install the Support Pac and the software you required Websphere MQ Everyplace JDBC adapter.

## **Prerequisites**

This section describes the software you require to use this Support Pac:

- Websphere MQ Everyplace version 2.0.2.0 or above is required in order to use the Supportpac (we recommend you download the very latest version of Websphere MQ Everyplace from the Websphere MQ Everyplace download site)
- A Java virtual machine (JVM) of level 1.4.2 or above and a Java development toolkit (JDK) are needed to modify or extend the examples.
- DB2 UDB or Cloudscape database. It has been tested using DB2 UDB v8.2 and Cloudscape 10

# **Installation**

This support pac utility is provided in a zip file format. Download the zip file and unpack it to a directory of your choosing.

The support pac contains the following files:

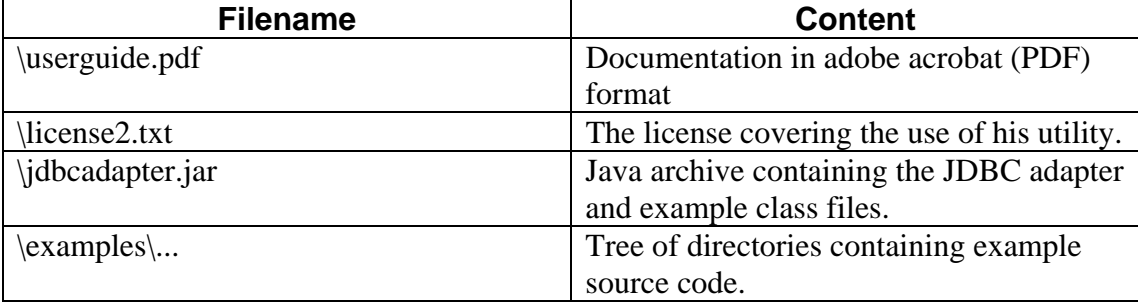

Edit your classpath to include the JDBC adapter classes on your machine. On windows this can be done using the command-line syntax:

*Set* 

*CLASSPATH=<ep02\_supportpac\_directory>;<ep02\_supportpac\_directory>\jdbcad apter.jar;%CLASSPATH%* 

Where  $\langle ep02\_supportpac\_directory \rangle$  is the folder into which you unzipped the ep02 Support Pac.

The examples directory contains the Java source code for the example programs, described later in this document.

Websphere MQ Everyplace classes also need to be on the classpath, as do JDBC classes used by the adapter. For example, DB2 ships JDBC classes in db2java.zip and

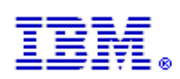

<span id="page-6-0"></span>cloudscape ships classes in db2jcc.jar (You need to put db2jcc\_license\_c.jar in your classpath in case of cloudscape).

## **Data Migration Warning**

No tools exist to migrate existing message or registry data to this form. Tools may or may not be written to migrate message data from the format understood by this adapter to format used by the Websphere MQ Everyplace product in the future.

# **Reporting problems**

This support pac is not formally supported, though any feedback concerning this package can be sent to  $v$ kalangu@in.ibm.com. Problems reported via this route may or may not be fixed, depending on time available.

### **Future Direction**

The list of databases tested with is very small. Over time we hope to improve the adapter so it can support a wider range of databases. For example, DB2 Everyplace.

### **Performance**

Performance tests were performed to put a series of messages to a local queue. The queue was first configured using the MQeDiskFieldsAdapter, readings were taken, and then the queue was re-configured to use the MQeJDBCFieldsAdapter with both DB2, Cloudscape databases.

An example performance test is provided in examples.db2.PerformanceTest Use the examples.db2.Configure tool to first create the queue manager. Then run the performance test.

You will see output similar to that below:

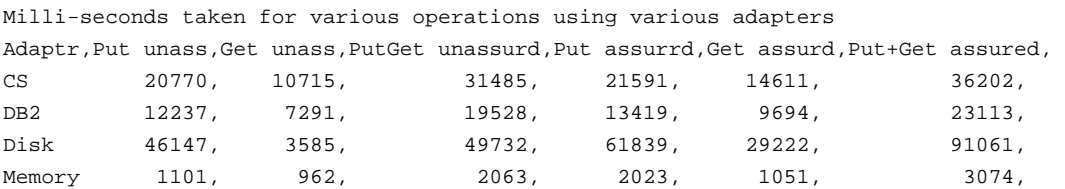

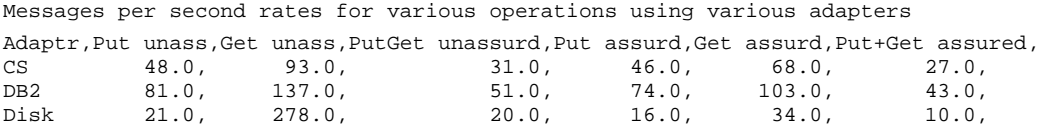

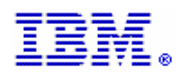

Memory 908.0, 1039.0, 484.0, 494.0, 51.0, 325.0

These figures indicate that MQe message rates are improved 2-3 times on the machine the test was run on, when using the DB2 adapter instead of the disk adapter. The only operation where this isn't true is unassured get operations, where the disk adapter is twice as fast as the JDBC adapter.

These results are fairly typical on a windows system running NTFS, though the difference between the JDBC and disk adapters appears to increase if a FAT drive is used, or if drive fragmentation degrades the drive performance. We have observed up to 8 times improvement when switching to using a JDBC adapter in such circumstances. Use of FAT is not recommended as a result on Windows systems.

When testing using multiple client queue managers, all accessing a central server queue manager, we noted a similar 2-3 times multiple in message throughput when using the JDBC adapter.

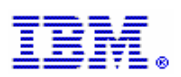

### <span id="page-8-0"></span>**How it works**

Websphere MQ Everyplace classes rely on subclasses of the com.ibm.mqe.MQeAdapter class for their storage requirements.

WMQe code uses primitives such as "write this data to this file", "read data from a file called X"…etc.

Most WMQe queue managers are configured using the MQeDiskFieldsAdapter. When WMQe tells it to "write this data to this file" it will do just that.

The MQeAdapter class is published, so can be subclassed by user code, and the storage mechanism re-implemented to map data onto different media.

This adapter takes requests such as "write this data to this file" and maps the request to "write this data to a database record whose index is the filename, in a table whose name is derived from the filename's directory/path/folder information". Thus, the adapter can store data in a very simple database, and read the data back using various aspects of the "filename" passed to it from WMQe.

#### **Mapping a filename to an entry in a database**

The mapping of the filename passed to the adapter from WMQe to a record in a database is achieved by the following steps.

The directory information passed is stripped from the actual file name information passed.

The directory information is converted into a valid database table name, using a series of string substitution commands. For example, all '/' (slash and special characters) characters are converted to " ' (underscore) character so that the database table name does not contain the invalid character.

Configuration properties are discussed in more detail elsewhere in this document. Once the desired database table has been selected, the filename is then used as the primary key into a database table. Read, write and update operations can then occur freely.

#### **Database table structure**

Each database table has the following columns

- FILENAME
	- The primary key of the table. VARCHAR(255)
- MSG

The data associated with the file name. A binary data blob. The maximum size of the blob is defined by a configurable system property, described elsewhere in this document.

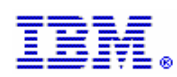

<span id="page-9-0"></span>One table per queue would normally be created in which messages are stored.

#### **Permissions required by this adapter**

The adapter accesses the JDBC database using a number of JDBC sessions. Each session is obtained using a user-id and password. The user-id / password, Driver and read from file name db2.config, discussed elsewhere in this document. The user-id/account used by the adapter must be granted enough permission to perform several different actions on the database.

#### **Table creation**

This adapter will create database tables if they do not already exist in the database, at the point where they are first needed in order to store some data. You might think of this as "lazy" creation of tables. Consequently the adapter needs enough permission to create tables when necessary.

#### **Table drop**

Tables are dropped by this adapter only when a queue is deleted. Tables used to store configuration information and MQ bridge transmit queue listener state are never dropped.

Clean-up when tables are no longer needed is left as a task for the database administrator.

#### **Row Insert/Update/Query/Remote**

During normal use, once the tables have been created, records (files) held within the tables will be read, written and updated.

#### **Properties in db.config file used to configure the adapter**

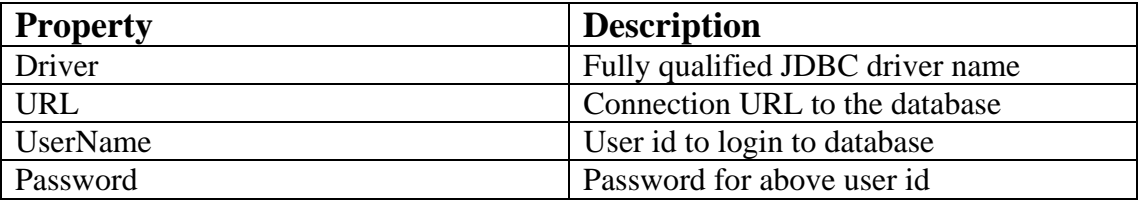

Samples are shown below

For DB2

Driver=COM.ibm.db2.jdbc.net.DB2Driver URL=jdbc:db2://localhost/MQEDB2 UserName=uid password=pwd

For Cloudscape

```
Driver=com.ibm.db2.jcc.DB2Driver 
URL=jdbc:derby:net://localhost:1527/testdb;create=true; 
UserName=uid
password=pwd
```
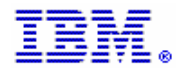

### <span id="page-10-0"></span>**Examples**

The examples.db2 package contains the following programs:

• Configure

Demonstrates how to configure a queue manager such that the JDBC adapter is used to store configuration information, used beneath the standard system queues (SYSTEM.DEFAULT.LOCAL.QUEUE, AdminQ , AdminReplyQ, DeadLetterQ)

A test queue is also configured, such that it uses the JDBC adapter to store its messages.

There are no parameters to this program.

- Unconfigure Removes the queue manager previously created by the Configure program. There are no parameters to this program.
- Run

Uses the queue manager created using the Configure program above.

A message is put to, and got from a test queue. There are no parameters to this program

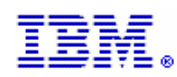

### <span id="page-11-0"></span>**Notices**

The following paragraph does not apply in any country where such provisions are inconsistent with local law.

INTERNATIONAL BUSINESS MACHINES CORPORATION PROVIDES THIS PUBLICATION "AS IS" WITHOUT WARRANTY OF ANY KIND, EITHER EXPRESS OR IMPLIED, INCLUDING, BUT NOT LIMITED TO, THE IMPLIED WARRANTIES OF MERCHANTABILITY OR FITNESS FOR A PARTICULAR PURPOSE.

Some states do not allow disclaimer of express or implied warranties in certain transactions, therefore this statement may not apply to you.

References in this publication to IBM products, programs, or services do not imply that IBM intends to make these available in all countries in which IBM operates. Any reference to an IBM licensed program or other IBM product in this publication is not intended to state or imply that only IBM's program or other product may be used. Any functionally equivalent program that does not infringe any of the intellectual property rights may be used instead of the IBM product.

Evaluation and verification of operation in conjunction with other products, except those expressly designated by IBM, is the user's responsibility.

IBM may have patents or pending patent applications covering subject matter in this document. The furnishing of this document does not give you any license to these patents. You can send license inquiries, in writing, to the IBM Director of Licensing, IBM Corporation, 500 Columbus Avenue, Thornwood, New York 10594, USA.

The information contained in this document has not be submitted to any formal IBM test and is distributed AS-IS. The use of the information or the implementation of any of these techniques is a customer responsibility and depends on the customer's ability to evaluate and integrate them into the customer's operational environment. While each item has been reviewed by IBM for accuracy in a specific situation, there is no guarantee that the same or similar results will be obtained elsewhere. Customers attempting to adapt these techniques to their own environments do so at their own risk.

### **Trademarks and service marks**

The following terms, used in this publication, are trademarks of the IBM Corporation in the United States or other countries or both: IBM, Websphere MQ, DB2, DB2 UDB

Microsoft, Windows, and Windows NT, are trademarks of Microsoft Corporation in the United States and/or other countries.

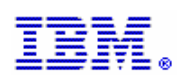